#### **WEBINAR**

### **ANIMER SON PROFIL LINKEDIN** (NIVEAU 2)

osez

le progrès

**BOUYGUES** 

# **DEROULE**

**DURÉE DU WEBINAR : 60' (11H-12H)**

**BONNES PRATIQUES « WEBINAR »** 

**Micros coupés** 

### **KIT ENVOYÉ À L'ISSUE DU WEBINAR:**

- **Support d'animation**

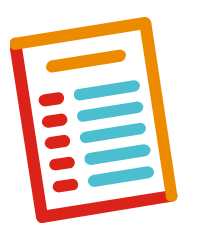

Des questions ? Utiliser le « chat » = icône « Converser » ou poser des questions en live à la fin de chaque chapitre

Des questions sur les processus RH Mobilité ? = Erwana

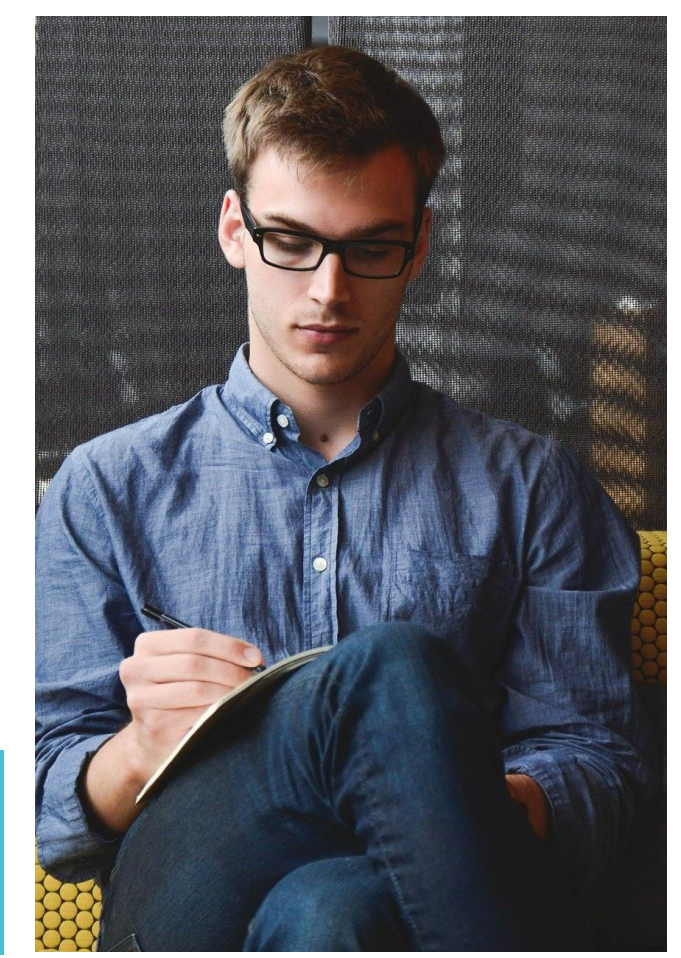

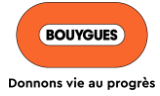

# **VOS OBJECTIFS**

- **1. DÉFINIR UNE STRATÉGIE DE COMMUNICATION SUR LINKEDIN (QUELS OBJECTIFS, CIBLES, CONTENUS, INDICATEURS DE MESURE, …)**
- **2. PASSER À L'ACTION : CRÉER ET PUBLIER DU CONTENU (ARTICLE, VIDÉO, INFOGRAPHIE,…), ÉLARGIR SON RÉSEAU**
- **3. SUIVRE SES OBJECTIFS À L'AIDE D'INDICATEURS (INDICATEURS DE NOTORIÉTÉ, D'ENGAGEMENT, DE CONVERSION)**

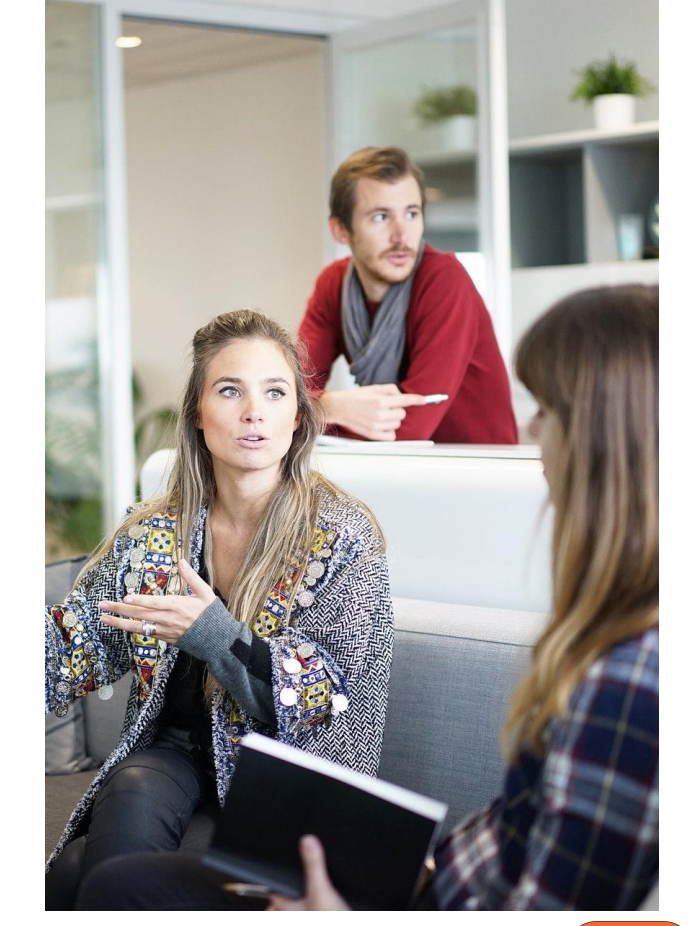

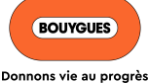

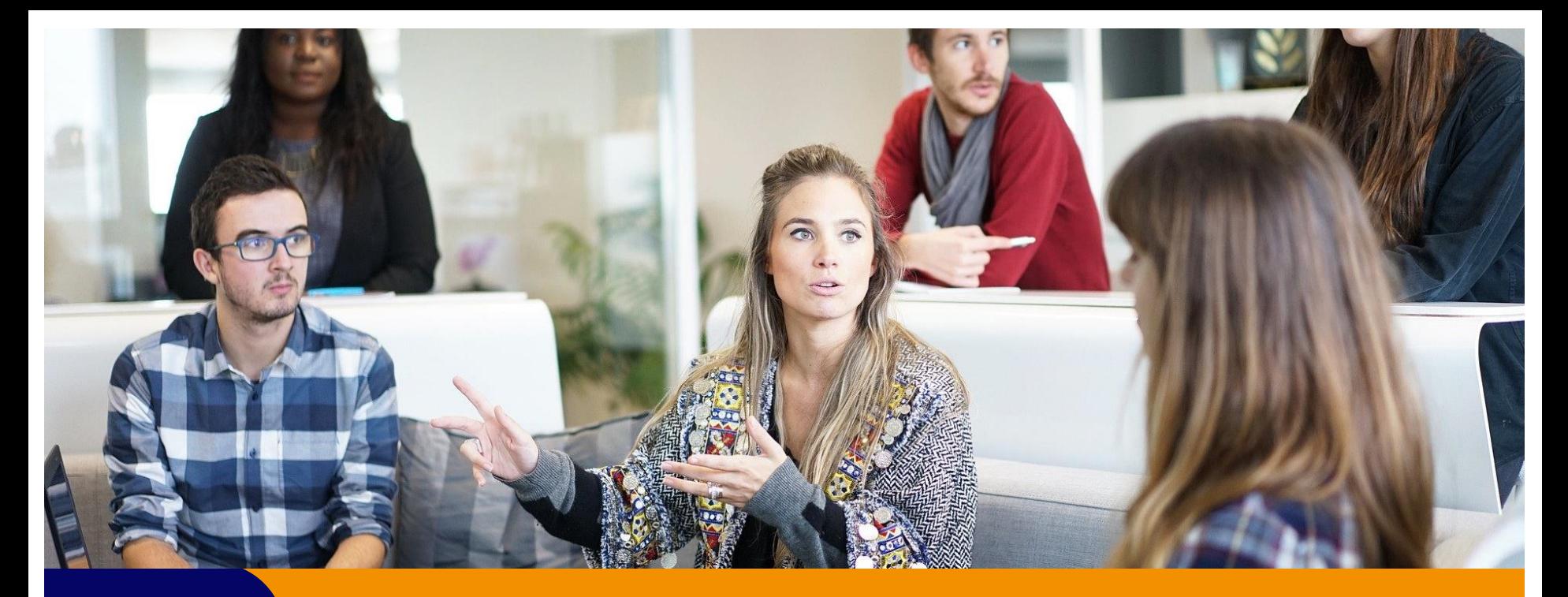

### **CHAPITRE 1**

**DÉFINIR UNE STRATÉGIE DE COMMUNICATION**

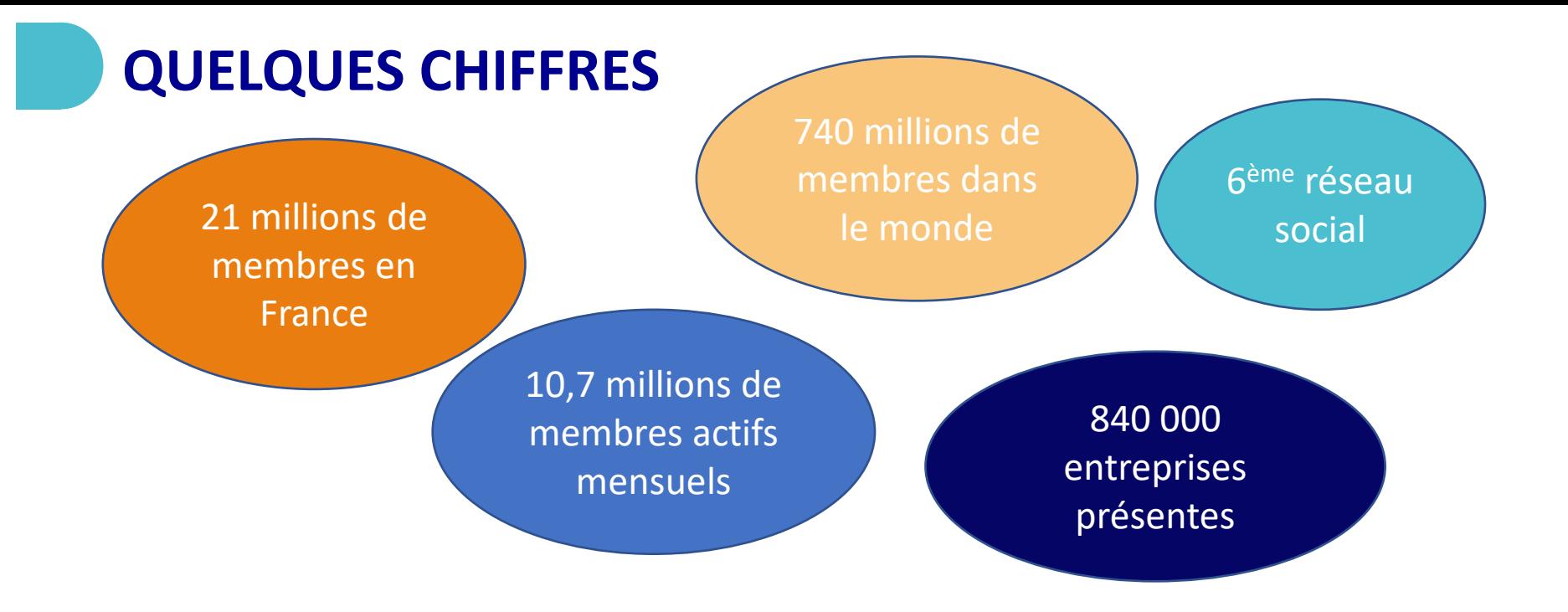

❖ LinkedIn est « la plateforme » pour promouvoir votre contenu et offrir une meilleure visibilité à votre « profil ».

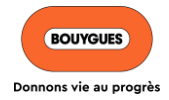

# **QU'EST-CE QU'UNE STRATÉGIE DE COMMUNICATION ?**

- ❖ La **stratégie de communication** est le processus qui permet de coordonner l'ensemble des actions afin d'atteindre ses objectifs de **communication**.
- ❖ Définir une **stratégie de communication** permet d'avoir une vision d'ensemble sur ces actions, de mesurer leur efficacité et leur impact

En partageant du contenu utile et intéressant, vous avez l'opportunité d'intéresser votre audience et les persuader que vous avez les compétences et l'expérience nécessaires pour résoudre leurs problèmes, répondre à leurs besoins.

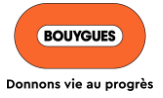

# **QU'EST-CE QU'UNE STRATÉGIE DE COMMUNICATION ?**

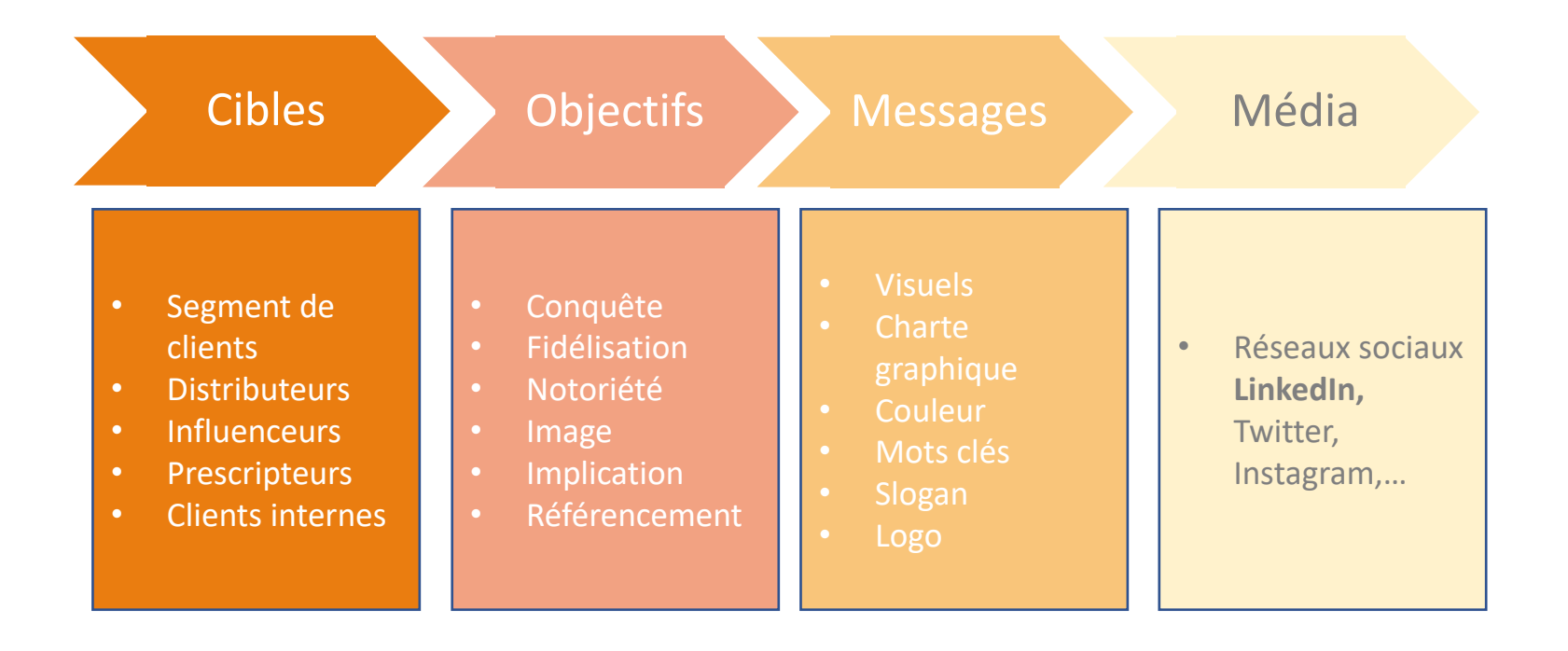

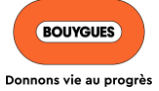

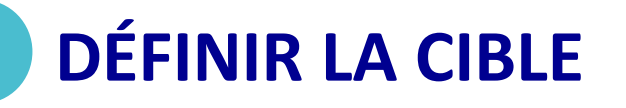

❖ Identifiez quelle est votre cible…

Des nouvelles relations / contacts

Vos relations professionnelles

Vos relations personnelles

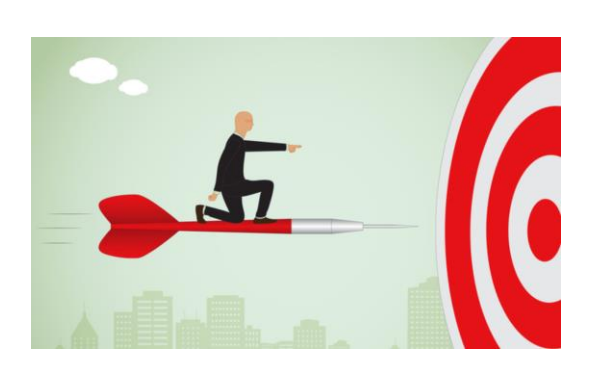

Les entreprises qui vous intéressent

Les secteurs d'activité qui vous intéressent

Les groupes de professionnels

**BOUYGUES** Donnons vie au progrès

# **DÉFINIR LES OBJECTIFS**

Vos objectifs peuvent être de différentes sortes :

❖ Être visible auprès de vos relations et/ou recruteurs ❖ Construire une communauté

Animer son profil LinkedIn permet d'avoir plus de visibilité et de montrer à ses relations et/ou aux recruteurs que vous êtes actifs.

#### **A savoir :**

Lorsque l'on tape votre nom + prénom dans la barre de recherche google, votre profil linkedin apparait dans les premiers liens sur la première page.

Cela s'appelle le référencement « NATUREL »

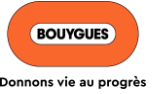

### **ZOOM GOOGLE...**

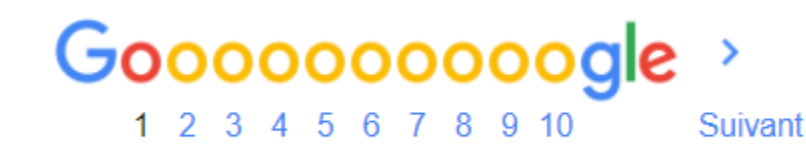

Environ 572000 résultats (0,43 secondes)

https://fr.linkedin.com > morgane-icare-34049b151

#### Morgane Icare - chargée de communication - Campus Career ...

Voir le profil de Morgane Icare sur LinkedIn, le plus grand réseau professionnel mondial. Morgane a 4 postes sur son profil. Consultez le profil complet sur ... Vous avez consulté cette page 2 fois. Dernière visite : 16/06/20

https://fr.linkedin.com > morgane-ragneau-a5a04280

#### Morgane Ragneau - Ingénieur support et méthodes - Icare ...

Région de Mans, France · Ingénieur support et méthodes · Icare assurance Voir le profil de Morgane Ragneau sur LinkedIn, le plus grand réseau professionnel mondial.... Icare assuranceIcam - Institut Catholique d'Arts et Métiers.

https://www.societe.com > etablissement > madame-morga...

#### Etablissement MADAME MORGANE ICARE à PARIS 20 ...

MADAME MORGANE ICARE à PARIS 20 (75020) : établissement siège (RNCS), activité, adresse, tranche d'effectif, nature de l'établissement, date de création. Vous avez consulté cette page 4 fois. Dernière visite : 22/02/21

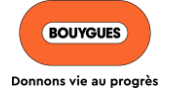

# **IDENTIFIER LES MESSAGES & CHOISIR LE CONTENU**

Choisissez le type de contenu à partager

Pour que votre stratégie de contenu soit réussie vous devez savoir qu'il est possible de publier depuis différents endroits sur LinkedIn :

- ❖ Depuis la page de votre profil personnel
- ❖ Depuis la page de votre entreprise
- ❖ Dans des groupes
- ❖ Via des messages directs
- ❖ Par email
- ❖ En commentaire d'autres contenus

Conseil « Réfléchir avant de poster »

- Quel contenu de communication
- Vérifiez les interlocuteurs internes /
- Les codes de communication…

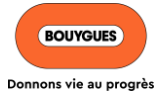

### *ZOOM : CHOISIR LE CONTENU*

Quelques idées :

- ❖ Partager vos événements
- ❖ Publier des tutoriels
- ❖ Publier des articles
- ❖ Parler de vos compétences et connaissances
- ❖ Donner des conseils
- ❖ Partager les nouvelles de son secteur d'activité / de son entreprise
- ❖ Etc.

Votre contenu doit générer de **l'engagement** pour gagner en visibilité. = Vous pouvez donc inclure une question, demander directement à la communauté de commenter ou partager votre publication ou encore utiliser des hashtags #

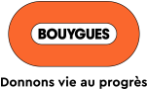

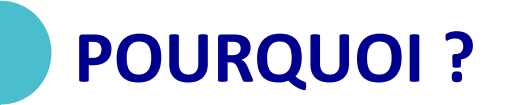

Être en phase avec l'algorithme de LinkedIn : **Pour être vu, il faut SE FAIRE VOIR !**

Pour cela, il faut créer du contenu : Vidéo, infographie, petit visuel sur un sujet donné ou un sujet d'actualité voir un sujet lié à votre domaine d'activité (des conseils, de nouvelles informations)

➔ Utilisez les supports vidéo pour obtenir plus de partages, en effet les liens provenant de « Youtube » permettent de visionner les vidéos directement depuis le fil d'actualité. Selon Linkedin, elles génèrent 75% de partages en plus.

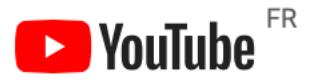

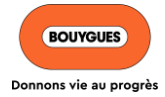

# **ORGANISER LA PUBLICATION**

- $\bullet\bullet\bullet$  Ciblez votre audience = Vous ne pourrez pas publier dans tous les groupes
- ❖ Engagez-vous auprès d'autres personnes en ajoutant à votre réseau celles ayant aimé, partagé et commenté vos publications = vous décuplerez ainsi la portée de vos contenus.

#### Et :

❖ Soignez la qualité de votre profil, votre photo de profil, votre photo de couverture et votre description = vous devez renvoyer une image professionnelle !

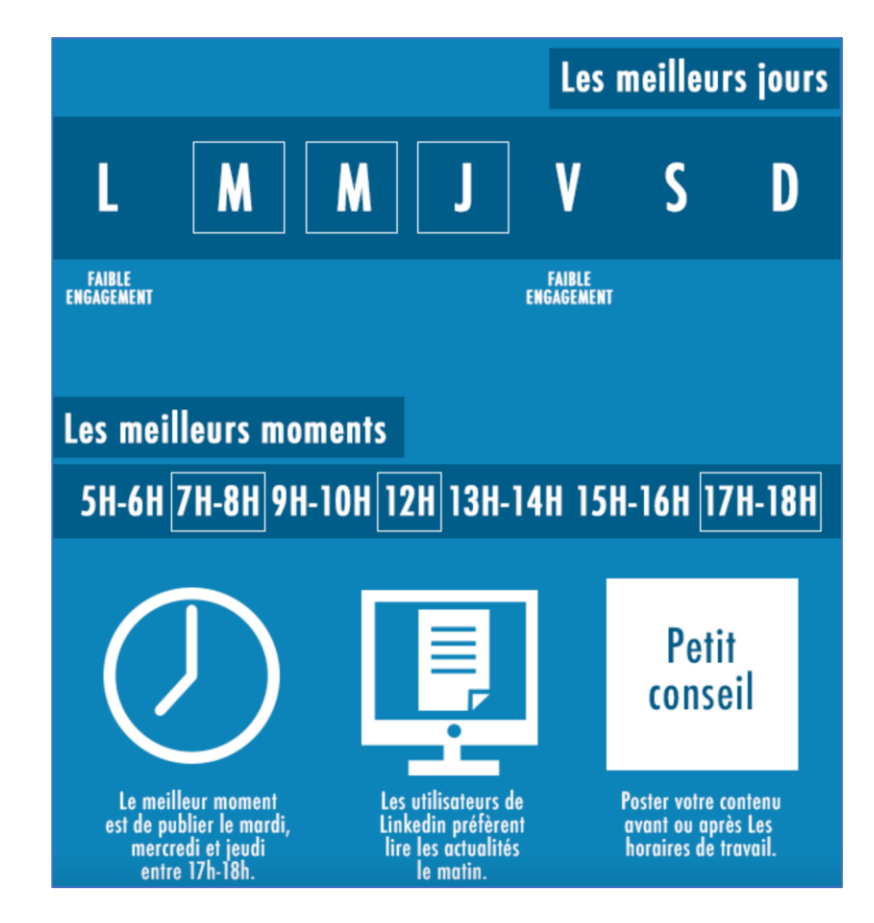

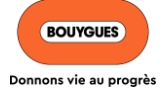

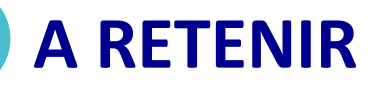

#### **Les visuels**

Changez vos visuels pour améliorer votre visibilité : Les visuels que vous postez sur votre page LinkedIn sont très importants !

Utiliser des visuels qui captent l'attention est un véritable atout.

Photo de profil et image de couverture doivent être changer régulièrement.

Variez les visuels selon votre objectif de visibilité

#### **Les pictogrammes**

N'hésitez pas à laisser les pictogrammes de tous les réseaux sociaux sur lesquels vous vous trouvez, avec leur lien afin d'inciter les gens à suivre vos pages.

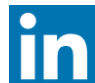

https://www.linkedin.com/in/nathalie-faure-2b760425/

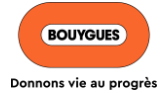

### **AVEZ-VOUS DES QUESTIONS ?**

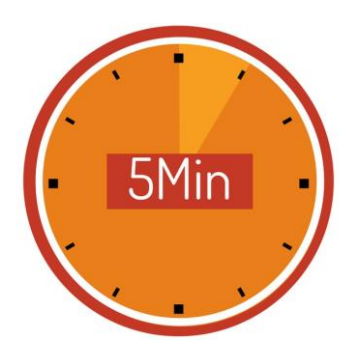

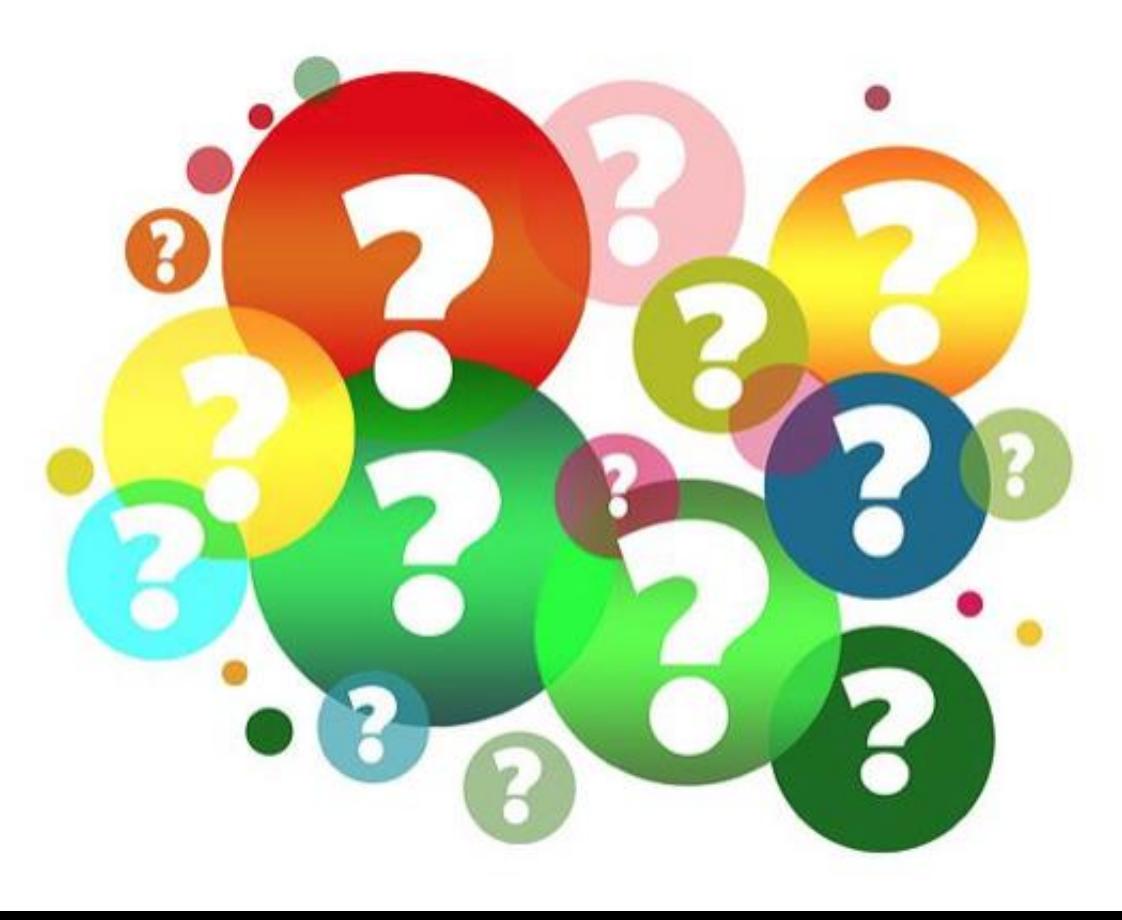

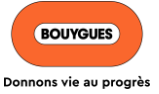

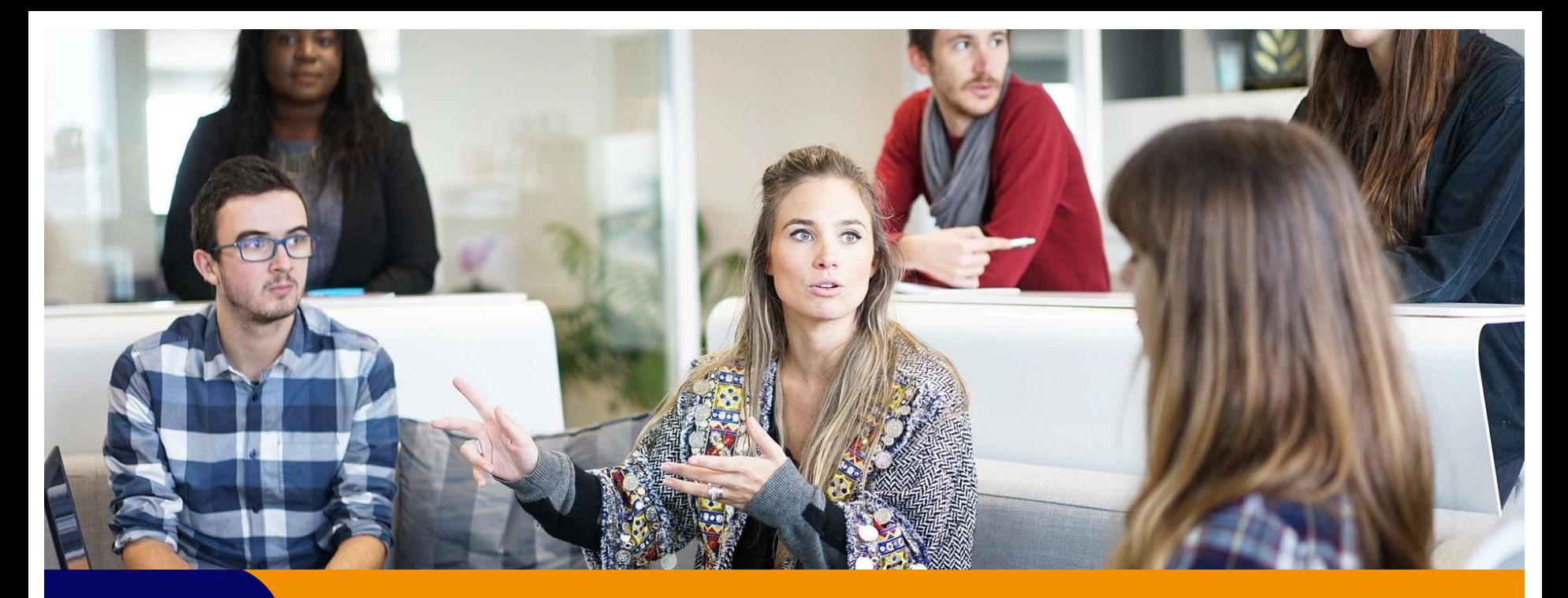

## **CHAPITRE 2**

**PASSER À L'ACTION...** 

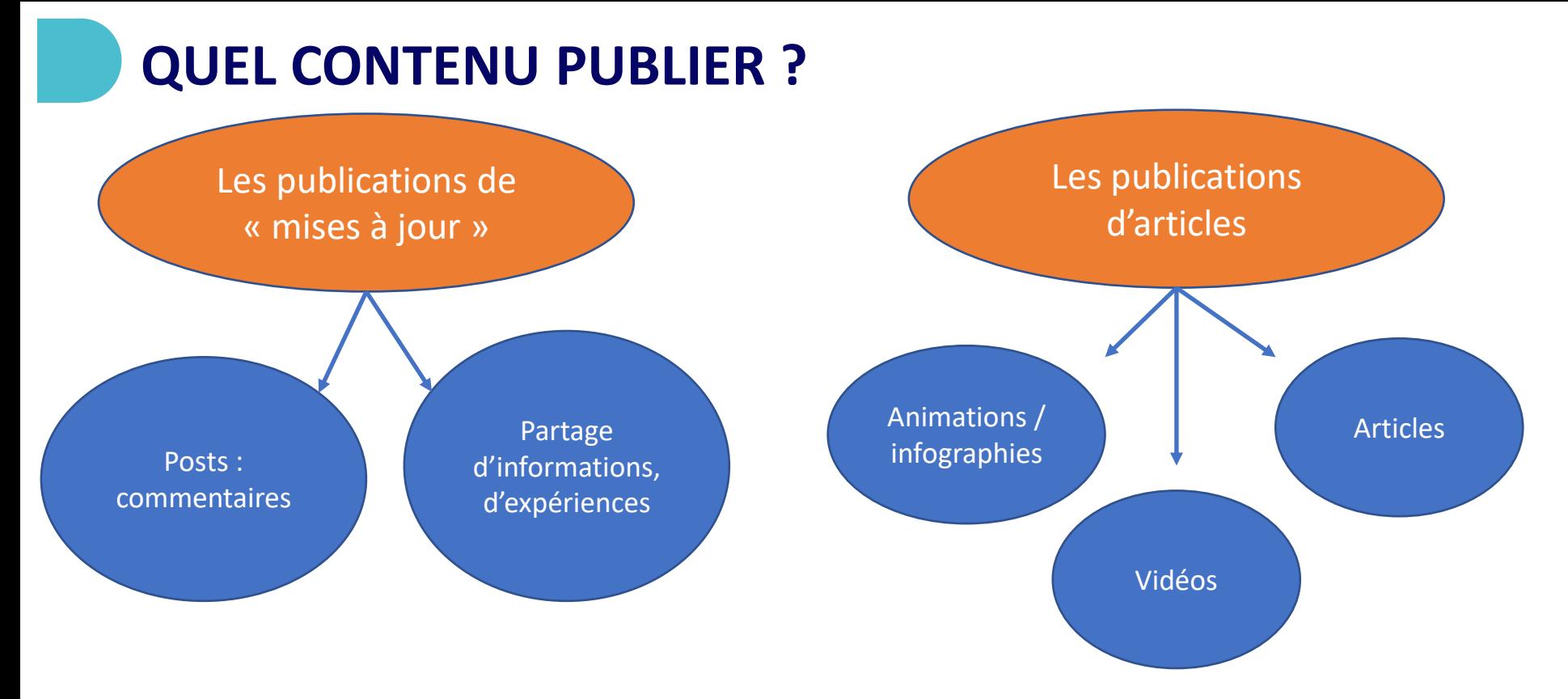

*Limité à 1300 caractères, soit environ 5 lignes*

*limités à 125 000 caractères.*

Pensez à citer des noms @… ajouter des mots clés #

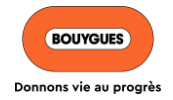

# **# 1 ETRE RÉACTIF**

❖ Envoyer des invitations avec des messages personnalisés régulièrement.

- ❖ Suivre les pages des secteurs où l'on aimerait travailler ou les **personnalités ou personnes importantes** qu'on apprécie.
- ❖ LinkedIn permet d'avoir des relations illimitées qui se facilitent en un clic !

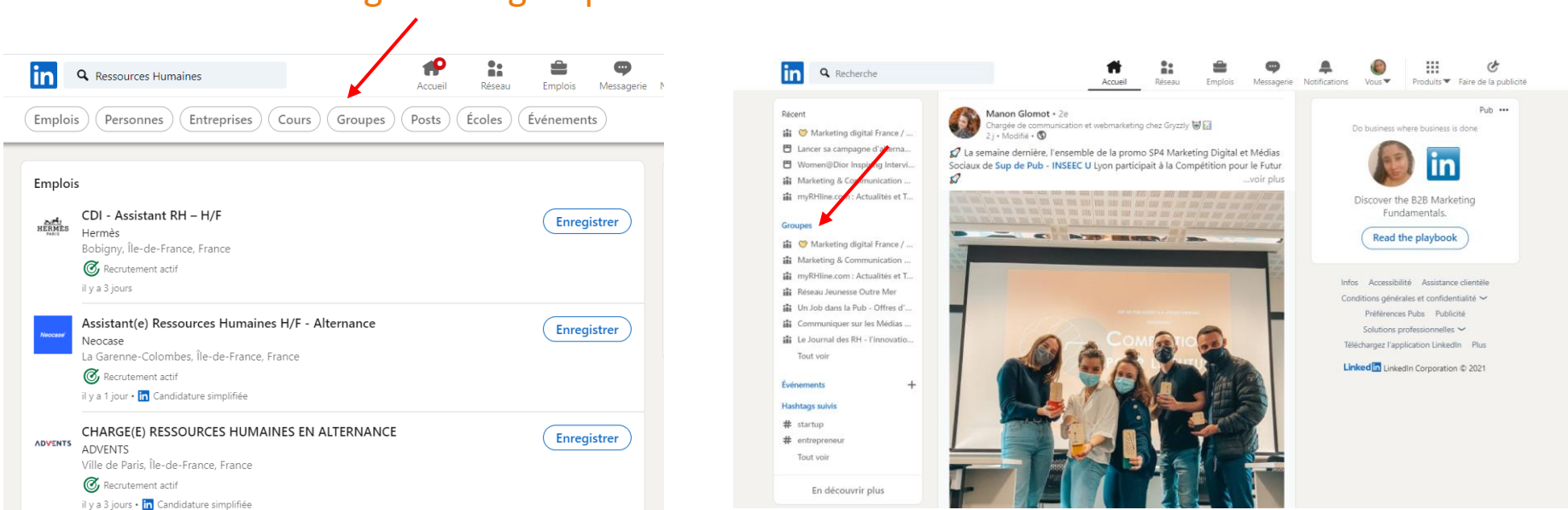

### Le conseil : Intégrer des groupes sur LinkedIn voir en créer !

## #2 ETRE « SOCIABLE »

- ❖ Partager les publications avec un texte qui l'accompagne en donnant votre avis
- **Echanger en commentaire avec** d'autres personnes pour créer l'interaction = Rebondir sur l'actualité tout en restant professionnel

Utiliser le # dans le texte qui accompagne votre publication Les hashtags sont associés aux mots clés que vous aurez choisi et qui augmentent la probabilité que vos posts soient lus

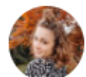

Manon Glomot · 2e Chargée de communication et webmarketing chez Gryzzly 2 i · Modifié · (5)

≰? La semaine dernière, l'ensemble de la promo SP4 Marketing Digital et Médias Sociaux de Sup de Pub - INSEEC U Lyon participait à la Compétition pour le Futur  $\mathcal{L}$ 

Le moins que l'on puisse dire c'est que Paul Fresnel nous a lancé un beau défi (3)

Nous avions 3 jours pour développer et proposer une stratégie webmarketing pour l'association Atelier Emmaüs (6 Oui, vous avez bien lu : 3 jours !

L'objectif étant de développer les commandes clients de chantier d'agencement de l'association

Eh bien, vous savez quoi ?

 $\bullet$   $\bullet$  C'est notre équipe qui a remporté cette compétition  $\bullet$ 

Merci à Guillaume Poignon et Manon .... ..... a avoir onous notre projet (3) Et de nous avoir offert ces jolies créations made in Atelier Emmaüs

Ce fut un joli challenge et une belle expérience.

J'adresse également un très grand merci à mon incroyable équipe de choc avec qui nous avons travaillé dans la bonne humeur et l'entraide : Manon, Louise, Théo et Bastien

Plus qu'à ouvrir notre agence Umami

#supdepub #lyon #competition #webmarketing #digital

# *ZOOM : TAGUER ? pour quoi faire ?*

#### Comment taguer et pourquoi ?

L'«  $\omega$  » permet de taguer une personne dans votre publication ou commentaire Vous pouvez taguer qui vous voulez ; que la personne fasse, ou non, partie de vos relations…

Les 3 avantages sont :

- ❖ Attirer l'attention d'interlocuteurs soigneusement présélectionnés,
- ❖ Améliorer la portée de vos posts,
- ❖ Gagner en visibilité et récupérer de **nouveaux leads.**

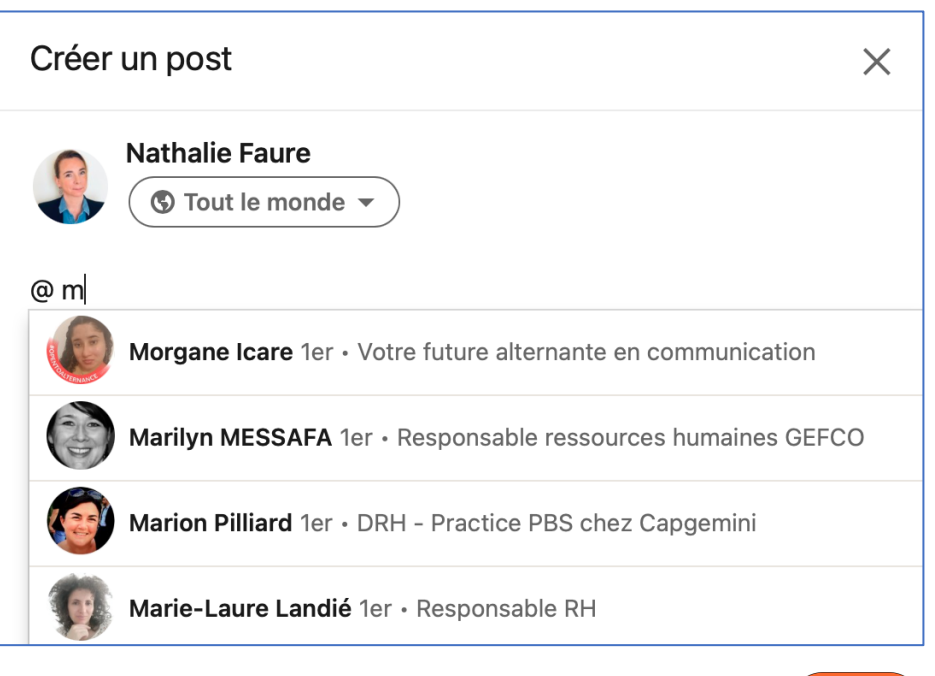

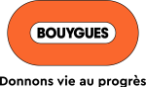

# *ZOOM : TAGUER ? pour quoi faire ?*

#### **Attirer l'attention**

« Le monde attire le monde » : plus vous allez montrer à votre réseau que vous avez des relations de confiance avec d'autres professionnels, plus ils vont avoir envie d'interagir avec vous : vous boostez votre capital de sympathie !

#### **Améliorer la portée de vos posts**

Le fonctionnement de l'algorithme de LinkedIn :

- LinkedIn va proposer un contenu personnalisé, pertinent et de qualité avec un objectif de « consommation » d'un maximum d'information pour que ses utilisateurs restent sur le réseau
- Principal critère : **L'engagement** (likes, commentaires, partages) sur vos publications joue un rôle déterminant.
- Au plus vous en avez, au plus LinkedIn va montrer votre contenu à vos cibles, qu'elles soient ou non dans votre réseau.

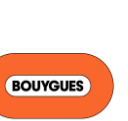

# *ZOOM : TAGUER ? pour quoi faire ?*

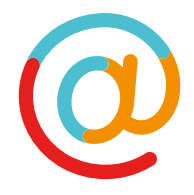

### Échanger des tags pour gagner en visibilité et récupérer de nouveaux leads

L'idée est de trouver une ou plusieurs personnes dans votre réseau et de vous taguer mutuellement, une fois ou régulièrement sur vos posts.

= Privilégiez des individus avec une forte notoriété et une **cible identique** à la vôtre.

#### Les avantages ?

- ❖ Gagner en capital sympathie : primordial sur le réseau.
- ❖ Prouver votre confiance en montrant votre appartenance à un groupe de professionnels.
- ❖ Booster l'algorithme de LinkedIn en incitant des utilisateurs à engager sur vos posts.
- ❖ Obtenir de nouveaux prospects et **gagner en visibilité** auprès des relations de vos partenaires.

#### A noter Vous pouvez également identifier quelqu'un sur une photo

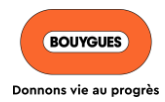

# **#3 CRÉER ET PUBLIER DU CONTENU**

#### **Mode opératoire**

1. Cliquez sur **Écrivez un article** en haut de votre page d'accueil. Vous êtes alors redirigé vers l'outil de publication.

Sinon, vous pouvez également faire défiler la page vers le bas lorsque vous lisez un article sur LinkedIn. Le bouton **Rédiger un article** apparaîtra à côté des actions**J'aime,** 

**Commenter** et **Partager** dans la barre du haut, en dessous de la barre de navigation de LinkedIn.

2. Cliquez dans le champ **Titre** pour saisir le titre de votre article.

Si vous ne pouvez pas cliquer dans le champ du titre, il est possible qu'une extension de votre navigateur bloque cette fonctionnalité. Nous savons que Lazarus et Grammarly sont deux [extensions qui causent des problèmes. Vous pouvez résoudre ce problème en](https://www.linkedin.com/help/linkedin/answer/59639) **désactivant ces extensions** et en rafraîchissant l'éditeur.

3. Cliquez dans le champ **Rédigez ici** pour saisir le contenu de votre article. Pour un fort impact visuel, vous pouvez **[ajouter des images et d'autres types de média enrichi à](https://www.linkedin.com/help/linkedin/answer/86781) votre article**.

Vous pouvez également **[ajouter une image de couverture](https://www.linkedin.com/help/linkedin/answer/52988)**.

4. Cliquez sur le bouton **Publier** en haut à droite de la page.

Vous ne pourrez pas prévisualiser votre contenu avant sa publication. Le brouillon de votre article [vous montre à quoi ressemblera la version publiée. Vous pouvez](https://www.linkedin.com/help/linkedin/answer/85039) **partager le brouillon de votre article** avec d'autres personnes avant de le publier.

**A savoir** LinkedIn privilégie le contenu natif, c'està-dire le contenu publié directement sur la plateforme et qui ne demande pas à l'utilisateur de quitter le réseau social pour le consulter.

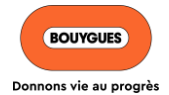

Dans la fenêtre contextuelle qui apparaît, cliquez sur **Publier** ou sur l'icône **Annuler** pour continuer à modifier votre article.

Une fois votre article publié, vous pouvez le **[modifier](https://www.linkedin.com/help/linkedin/answer/47539)** ou le **[supprimer](https://www.linkedin.com/help/linkedin/answer/47541)** à tout moment.

# **#3 CRÉER ET PUBLIER DU CONTENU**

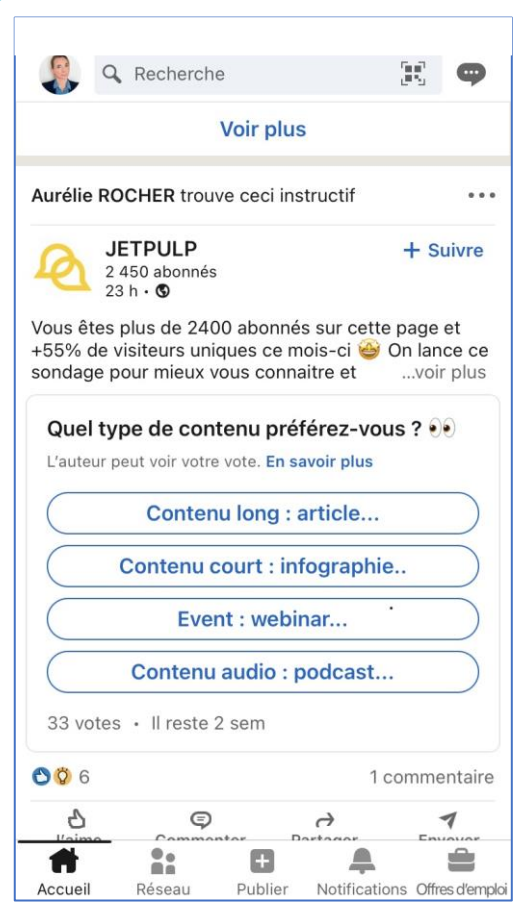

**Sondage** = Permet d'interagir avec vos relations LinkedIn et/ou de récolter leurs avis

**Mention « #Hiring »** = Vous indiquez que vous recrutez et attirez des candidats qualifiés. Il n'est pas nécessaire d'être en premium pour les mentions.

Q Saïf M'khallef lin Saïf M'khallef · 1er Associate and Executive coach Akor Consulting · Université Paris Dauphine Paris et périphérie · + de 500 relations Plus... **Message** Je recrute un/une Business Manager Akor Consulting · Greater Paris akor Metropolitan Region · il y a 9 jours Voir l'offre d'emploi Quelle est la compétence principale  $\times$ de Saïf M'khallef? Aidez-nous à identifier des opportunités et du contenu pertinents pour vos relations. ma Accuei Réseau Publier Notifications Offres d'emploi

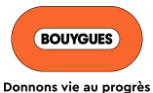

### *ZOOM : PROCESSUS SONDAGE*

#### 1) Commencez un post Commencer un post **R** Photo **D** Vidéo 間 Événement **E** Rédiger un article

#### 2) Sélectionnez le type de contenu « créer un sondage »

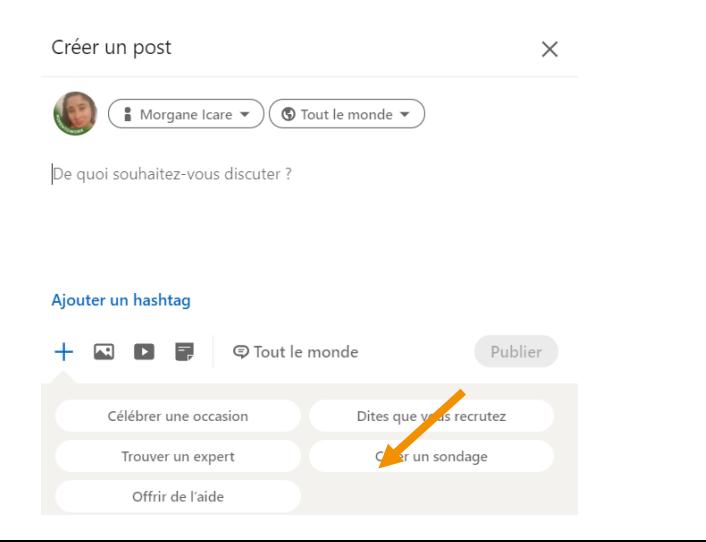

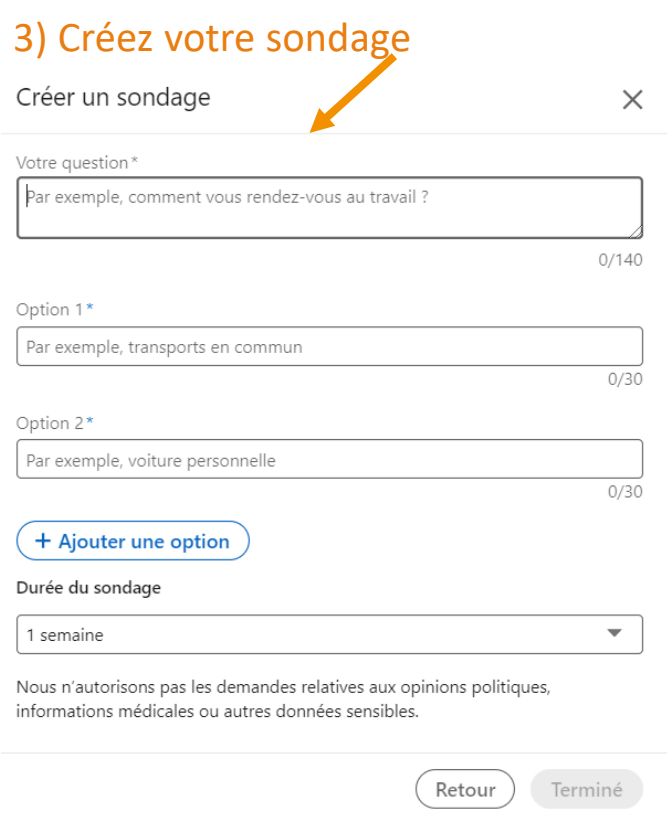

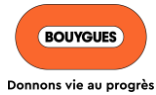

### *ZOOM : PROCESSUS HIRING / OPEN TO WORK*

#### 1) Rendez-vous sur votre profil et cliquez sur « disponible pour »

#### 2) Activez votre #Hiring ou #Open to work

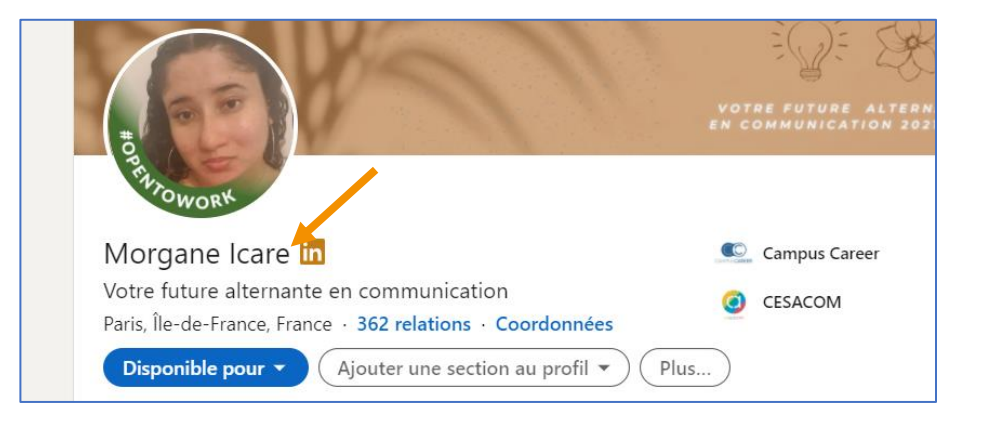

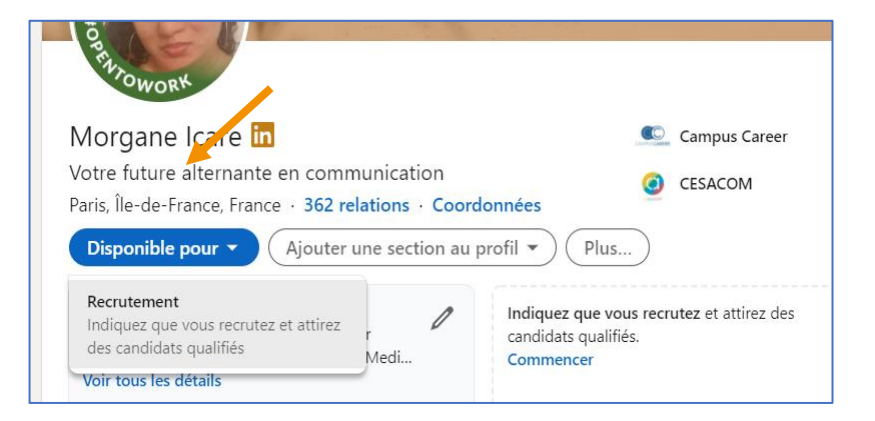

*La mention « Open to work » est de plus en plus utilisée*

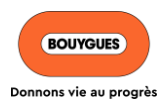

### **EXEMPLES DE CONTENUS...**

 $\bigcirc$ 

Q Recherche

Œ.

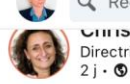

**UITIStelle FIERDELIN · ZE** Directrice Générale Associée

Heureuse de développer notre pôle Retail à tes côtés **Maëlys Dalmas Ducoulombier!** 

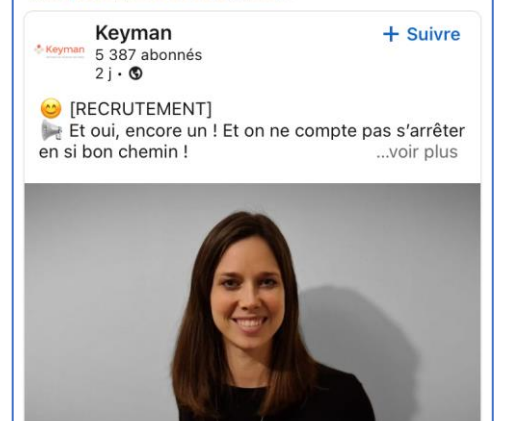

Bienvenue dans l'équipe Maëlys Dalmas Ducoulombier 00 70 4 commentaires  $\bullet$ . o n mě Accueil Réseau Publier Notifications Offres d'emploi

### Mentionner vos collègues Félicitez...  $\bigcap$

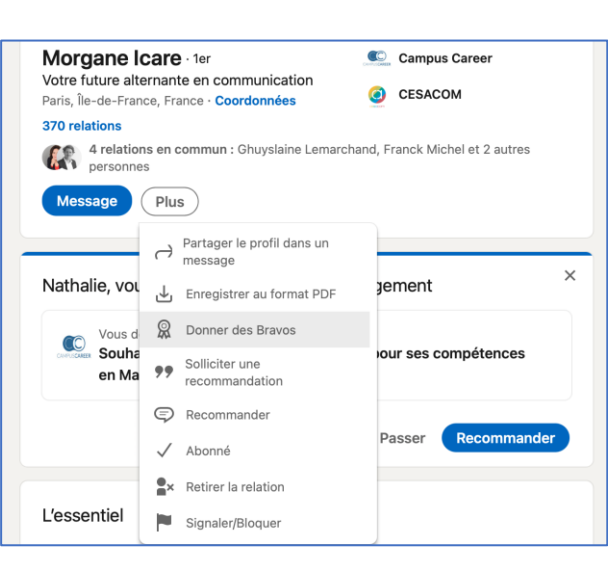

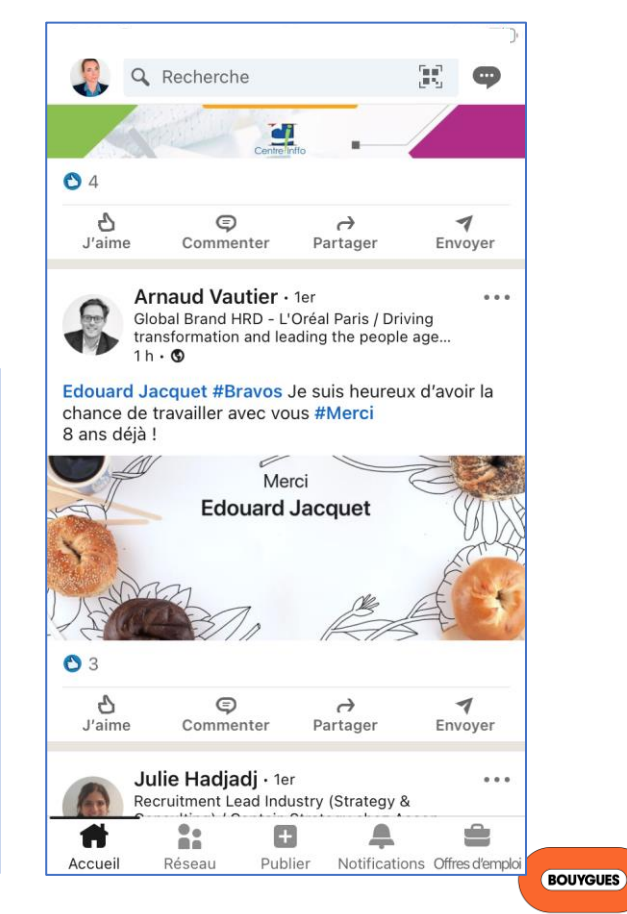

## *ZOOM : PROCESSUS CRÉATION DE CONTENU AVEC CANVA*

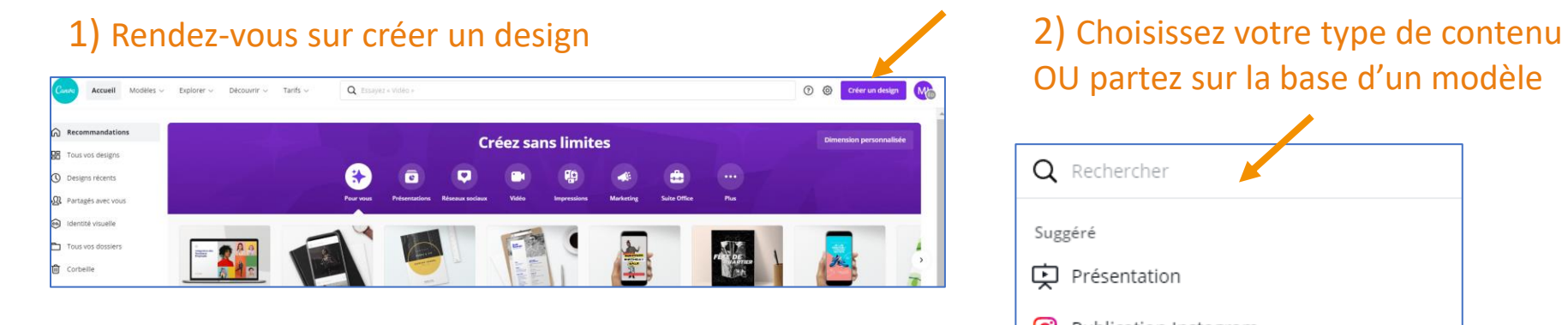

#### 3) Téléchargez votre contenu sur votre bureau

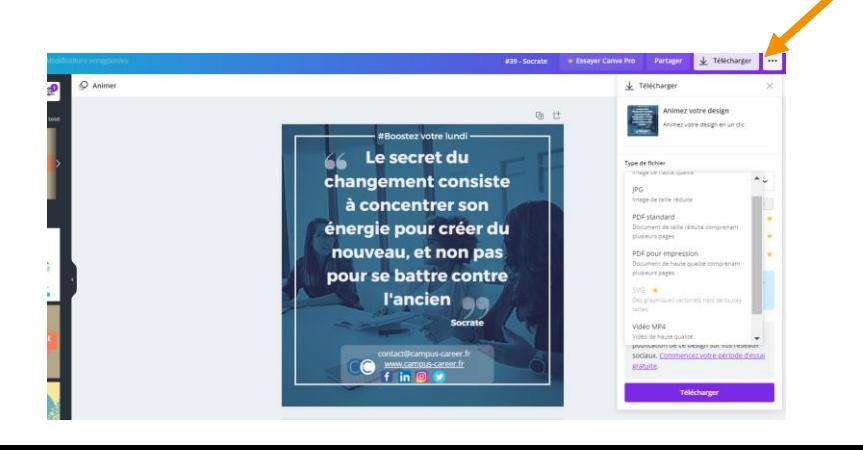

OU partez sur la base d'un modèle Q Rechercher Suggéré 中 Présentation ര Publication Instagram ĿГ Document A4 [ಿ CV do Votre Story 둬 Affiche ര Story Instagram 11 Infographie  $(a)$  Logo **BOUYGUES** 

Donnons vie au progrès

### *ZOOM : PROCESSUS CRÉATION DE CARROUSEL AVEC CANVA*

**Le Carrousel est la combinaison de plusieurs visuels (photos ou textes) que l'on défile de gauche à droite. Le processus est le même que la création de contenu sauf pour l'enregistrement**

❖ Pour le publier créez un post et cliquez sur l'émoticone document et téléchargez-le depuis votre ordinateur, le mode carrousel se fera instantanément

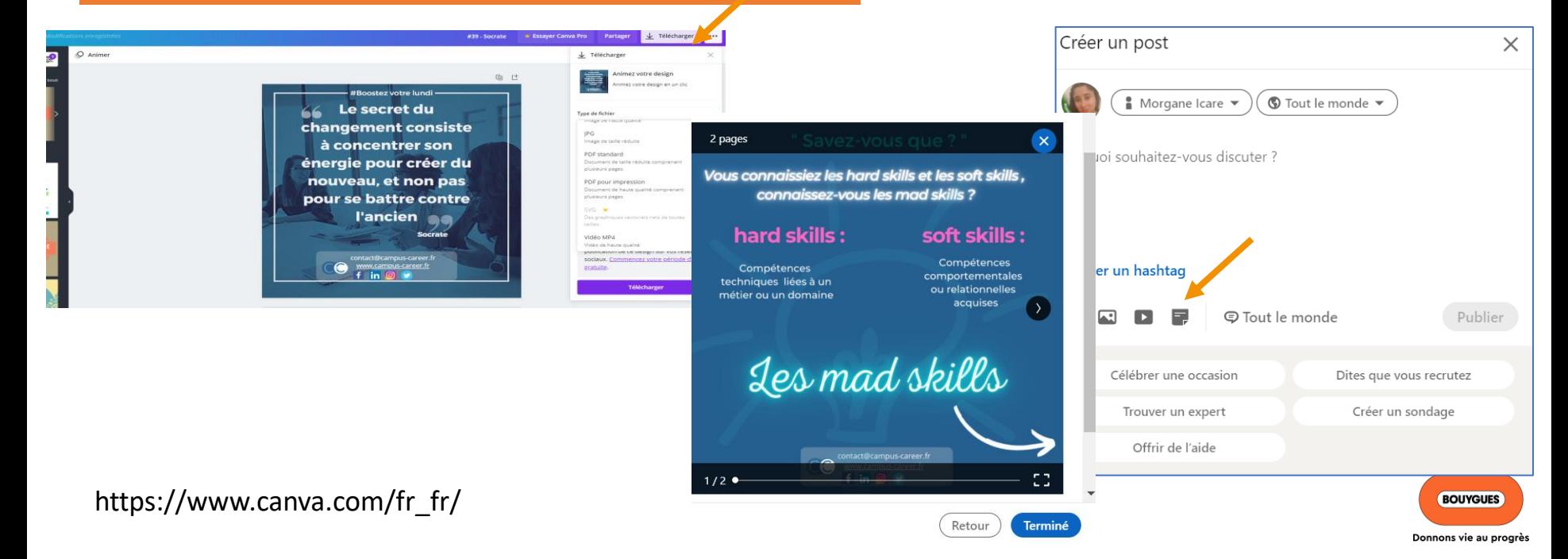

### **AVEZ-VOUS DES QUESTIONS ?**

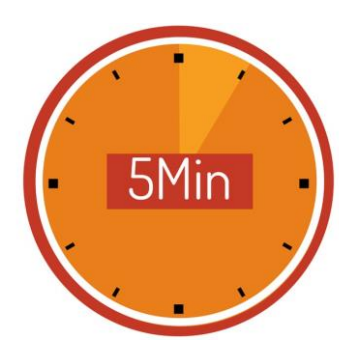

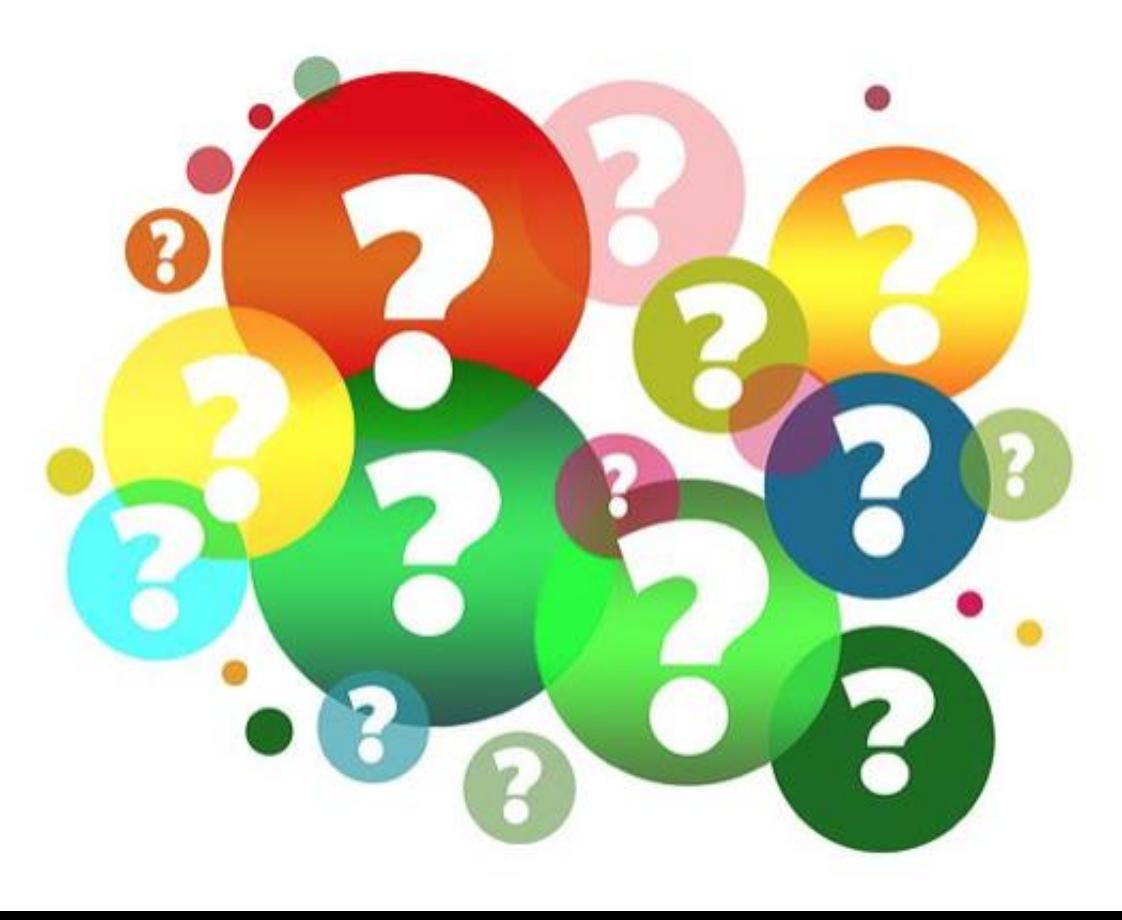

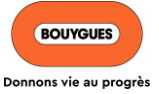

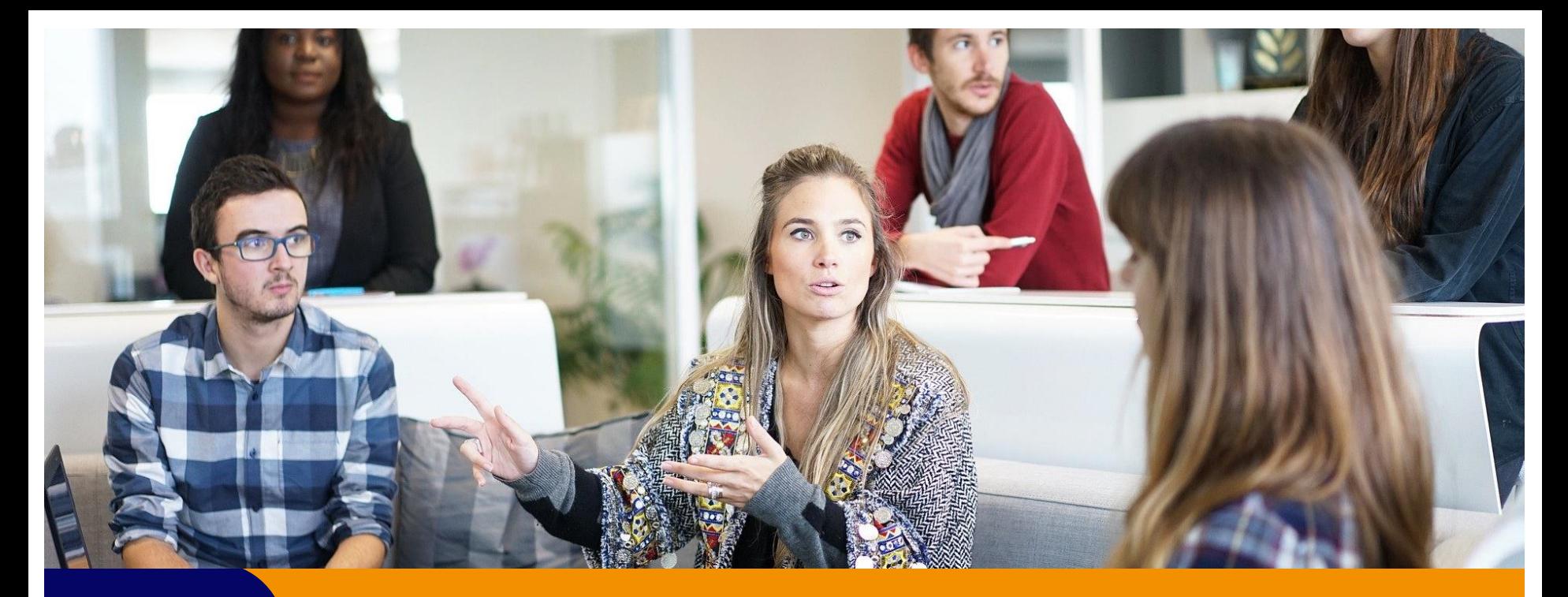

## **CHAPITRE 3**

**SUIVRE SES OBJECTIFS**

# **QUELS INDICATEURS ?**

❖ Si votre objectif a été de **gagner en visibilité** :

Regardez le nombre de vue et de partage par post = nombre de personne qui ont vu mon profil (Cliquez sur « statistiques »)

### ❖ Si votre objectif a été de **gagner en notoriété :**

Etudiez l'augmentation de vos relations ou visionnez le nombre de personne qui ont vu votre profil (Allez sur votre profil et cliquez sur « Qui a vu mon profil ? »)

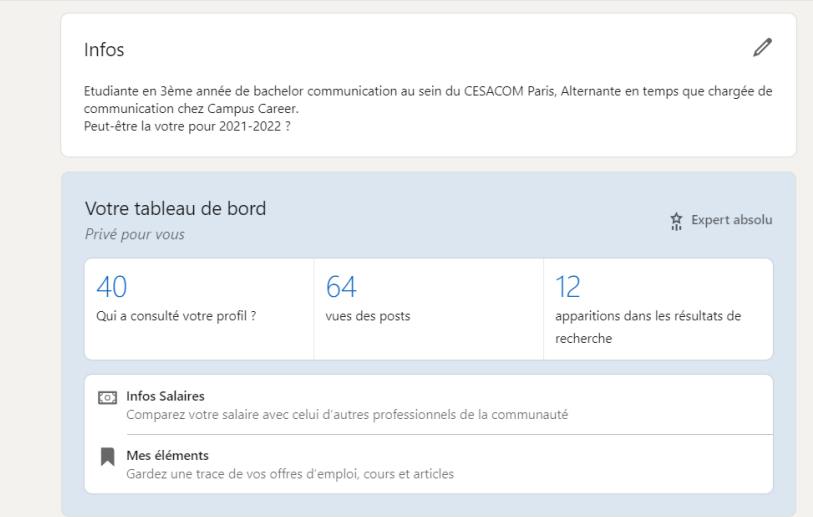

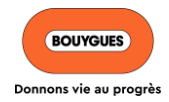

### *ZOOM : PREMIUM OR NOT PREMIUM ?*

L'offre LinkedIn Premium est **à destination des candidats à l'emploi** se trouvant sur la plateforme. L'intérêt de cet abonnement est de **faire ressortir votre profil automatiquement en tête de liste** parmi les candidatures reçues par l'employeur.

#### L'**offre Carrière** permet ÉGALEMENT de :

- ✓ consulter **la liste complète** des personnes ayant recherché votre profil
- ✓ bénéficier de **3 messages à destinations d'employeurs** avec qui vous n'êtes pas en relation
- ✓ **découvrir votre position** par rapport aux autres candidats
- ✓ utiliser les **ressources d'e-learning** proposées par la plateforme.

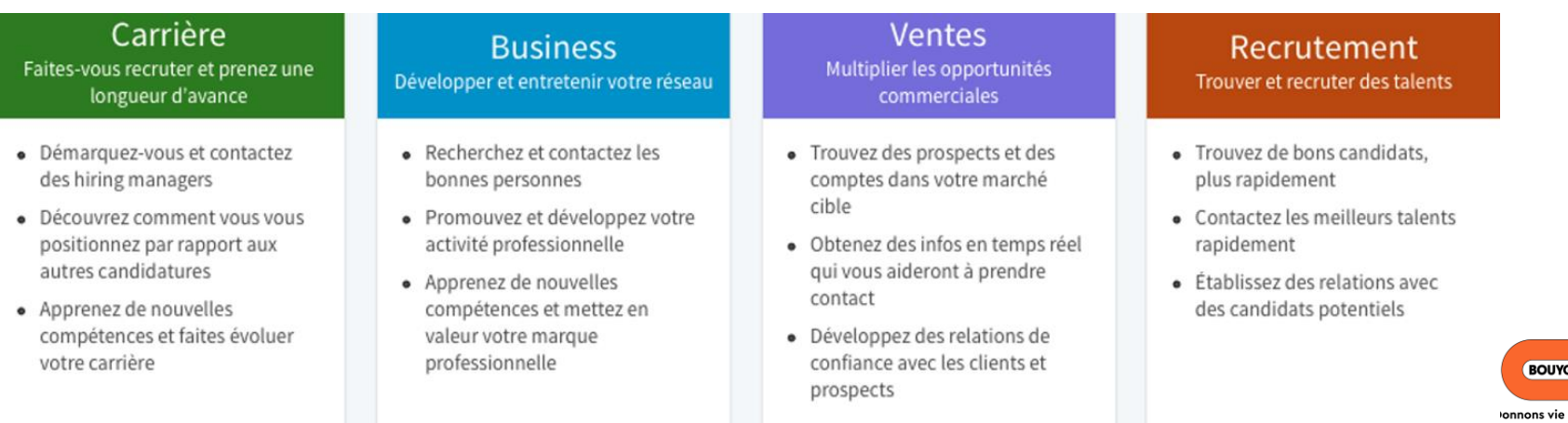

# **EN RÉSUMÉ**

- ❖ Constituez-vous une base solide de relations = *+500 relations minimum pour être considéré comme actif par l'algorithme*
- ❖ Suivez les entreprises clés de votre secteur d'activité ou du secteur vers lequel vous souhaitez évoluer
- ❖ Partagez les publications de vos contacts selon vos affinités
- ❖ Likez et commentez les posts de votre réseau
- ❖ Abonnez-vous à des groupes de discussion et participez aux échanges
- ❖ Mettez l'adresse de votre profil dans votre signature et votre CV
- ❖ Suivez l'activité de personnalités ciblées : PDG, Experts, RH,…
- ❖ Créez du contenu original de qualité (articles, photos, vidéos…). C'est ce que préfère l'algorithme LinkedIn !

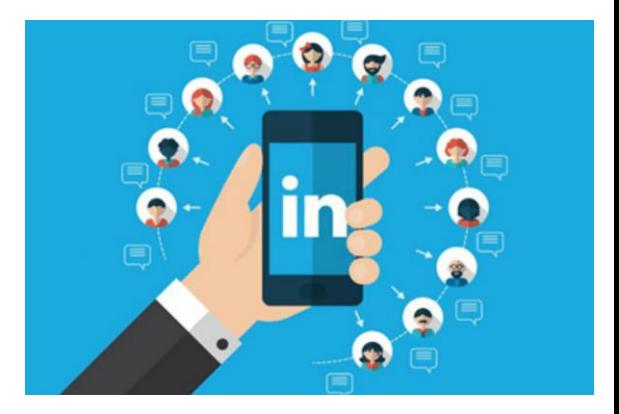

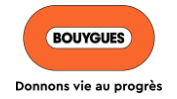

### **AVEZ-VOUS DES QUESTIONS ?**

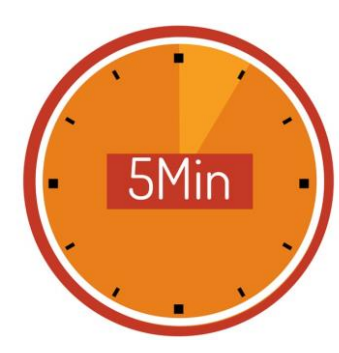

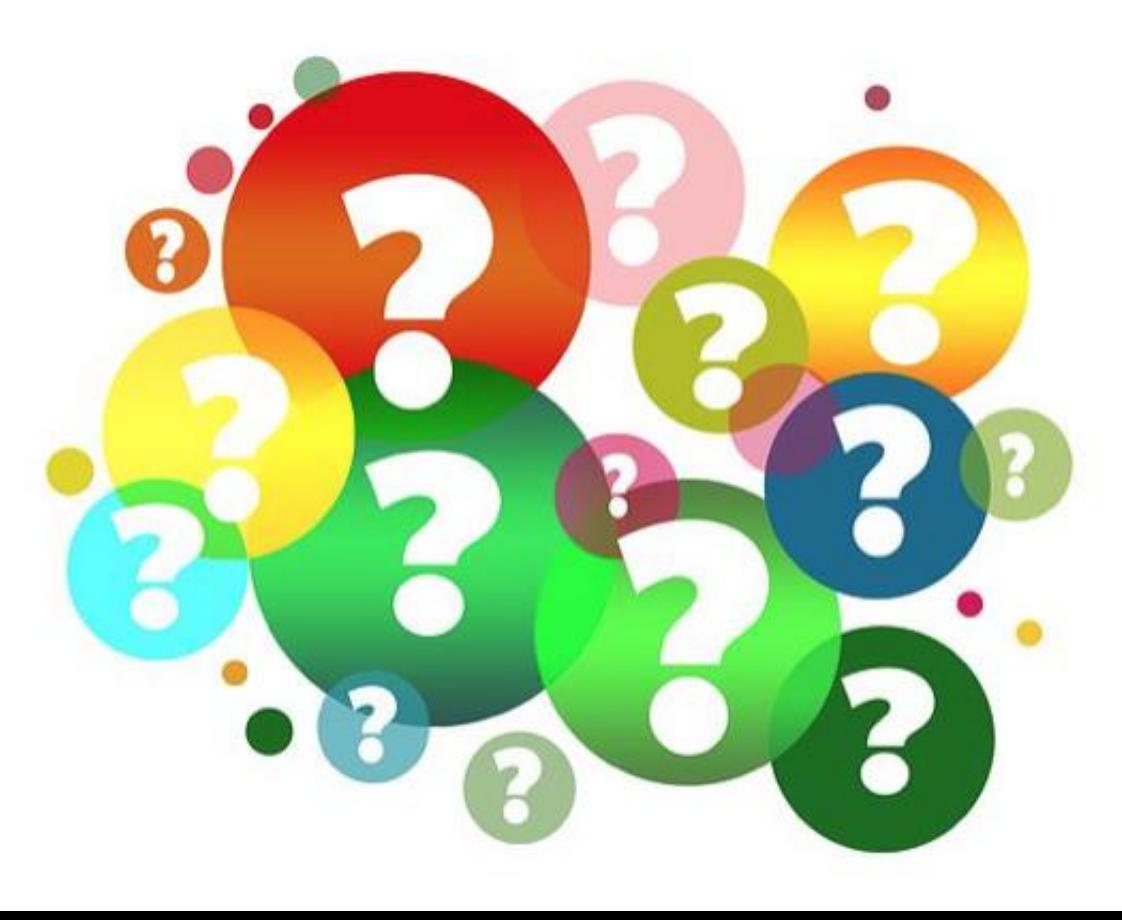

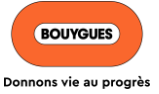

# **PASSER À L'ACTION…**

Vous possédez les outils pour animer votre profil LinkedIn, créer et poster du contenu, et ainsi atteindre vos objectifs :

✓ Développer votre réseau, augmenter votre visibilité, participer à un projet, demander une mobilité, évoluer à l'international,…

Maintenant, c'est le moment de vous lancer !

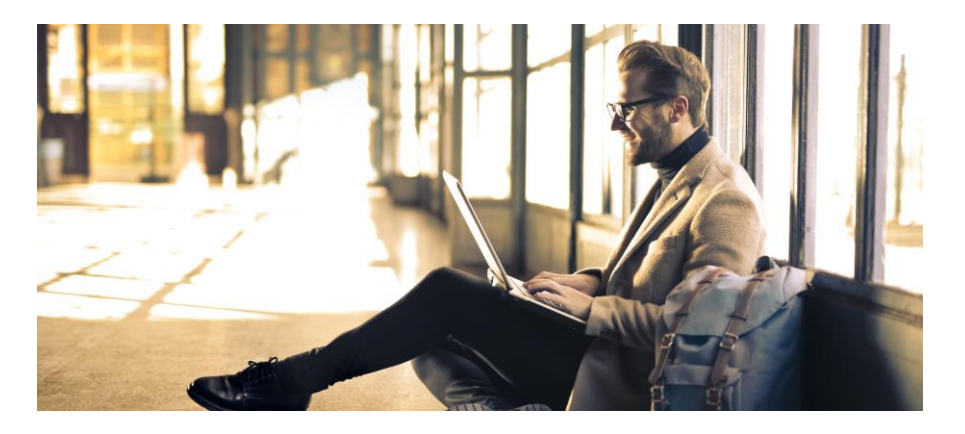

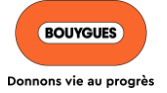

# **POUR ALLER PLUS LOIN…**

## *#Mobyclic*

*Pour retrouver,*

- Le process -> la charte mobilité
- Les opportunités -> les offres,
	- le guide métier & passerelles
- Des conseils -> la boite à outils
- L'inspiration -> les témoignages
- 

• Des contacts -> les responsables mobilité

**Connaitre les règles :**  Délai de prise de fonction, contrat de travail, période d'adaptation, intégration, ancienneté, rémunération, indemnité de mobilité géographique, mobilité internationale

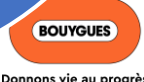

# **LE PROCHAIN WEBINAR**

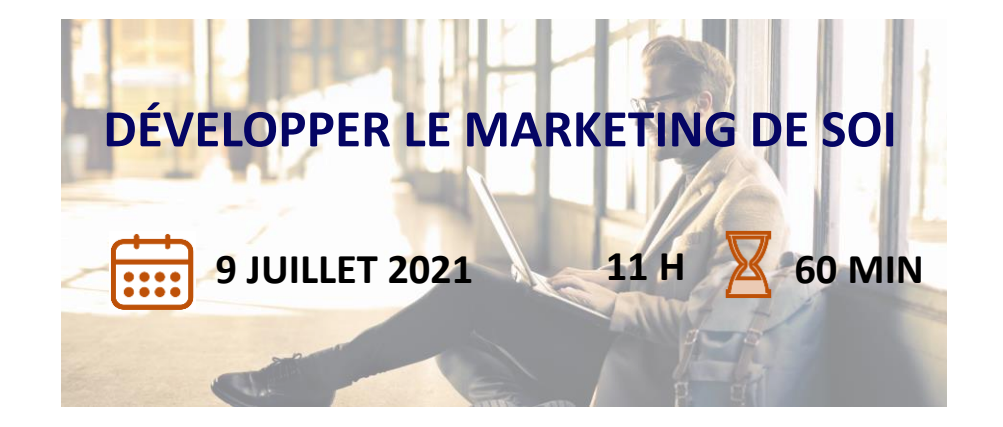

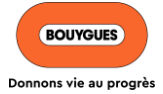